- 13 ISBN 9787111414384
- 10 ISBN 7111414381

出版时间:2013-4

页数:386

版权说明:本站所提供下载的PDF图书仅提供预览和简介以及在线试读,请支持正版图书。

## www.tushu000.com

## 一、为什么要编写本书?在当今职场,人们在工作中都已离不开Office的使用。经过长期的酝酿,我们

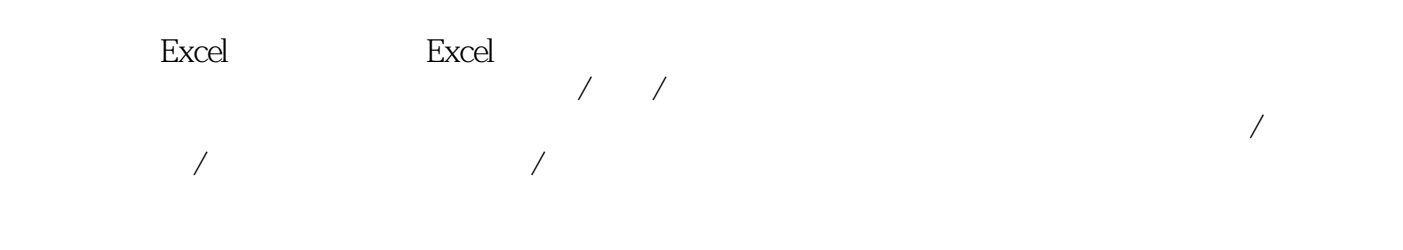

## 照Excel 应用功能来划分章节,以技巧化、实战化的讲解方式来展开讲解,充分体现实用为上的原则。

巧,数据透视表筛选与计算技巧,数据透视图创建与编辑技巧。三、本书写给谁看?本书是写给Excel 公式/ 函数/ 图表初学者,公式/ 函数/ 图表应用爱好者与研究者,以及人事管理、销售管理、仓储管理  $\Box$  is the office  $\Box$ 

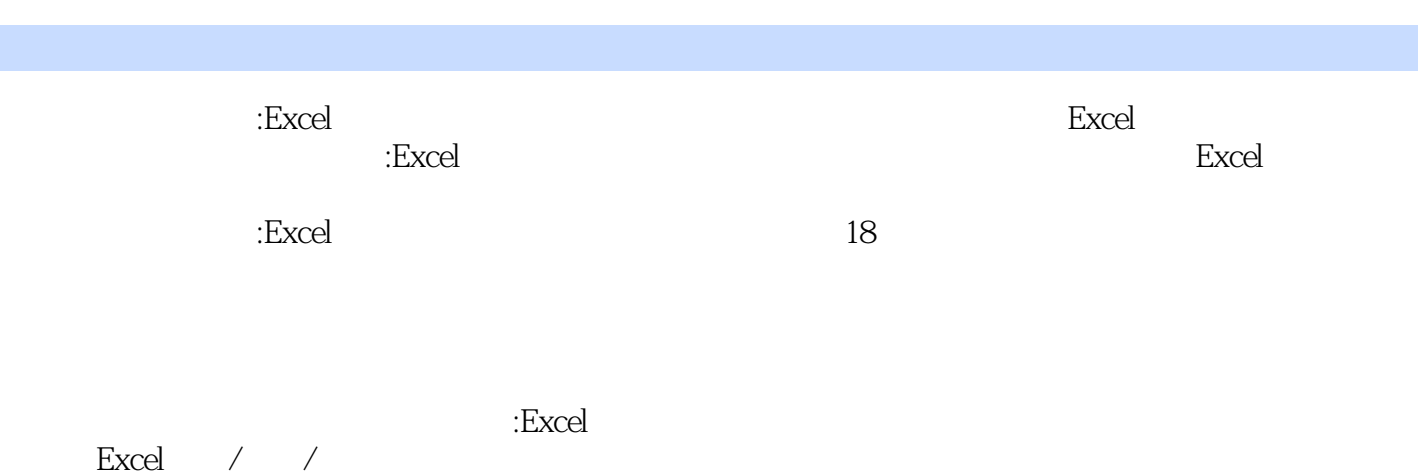

高效办公一本通:Excel公式、函数与图表实战技巧精粹》同时也是某些特定的用户,如:人力资源经理

 $1$   $1$   $2$ 例2 在公式的起始输入符号 ………… 2例3 快速对有误公式进行重新编辑 ……………………………… 3 4  $\blacksquare$ ……………………………… 4例6 把某个公式中的部分公式转换为数值 ……………………………… 4  $7$  , and the continuum of  $4$  8 and  $5$   $\ldots$  5  $9$   $…… 5 10  $\ldots$$  $\dots$  6 11  $\qquad \qquad \dots$   $7$  12  $\qquad \qquad \dots$  7 13 ……………………… 8  $14$ ……… 9 15 …………………………… 9 16 …………………………… 10 17 example 20 to 28 minutes and 20 to 18 minutes and 20 to 18 minutes and 20 to 18  $\ldots$  11 19  $\ldots$  11 20  $\dots$  …………………… 12 21  $\dots$ ……… 12 22  $\frac{12}{3}$   $\frac{23}{14}$   $\frac{12}{7}$ 13 24 " " ………………………………………… 14 25 ………………………… 15  $26$  $\ldots$ ……………………………………… 16 28  $\ldots$ ………………………… 16 2 用 ……… 19例29 算术运算符的使用 ………… 20例30 比较运算符的使用 ………… 20例31 引用运算符的 www.com 20 32 22 23 23 23 24 25 26 27 27 34 符的优先级 ……… 21例35 利用相对数据源进行公式计算 ………………………… 21例36 利用绝对数据 源进行公式计算 ………………………… 22例37 利用混合数据源进行公式VI ○Excel 公式、函数与图表 实战技巧精粹计算 ………………………… 22例38 三维数据源引用 …………… 23例39 在多张工作表中 引用特定数据源进行计算 ………………… 23例40 在多工作簿中引用数据源进行计算 ………………… ……… 24 41  $\ldots$  24 41 类型 ………………………… 26例43 利用A1 格式引用数据源 ……………………… 26例44 利用R1C1 格 式引用数据源 ……………………… 27第3 章 函数设置与数组应用 ……… 29例45 快速打开"插入函数 "设置向导 ………………………… 30例46 快速寻求对应函数的应用帮助 ………………………… 30 例47 通过"函数参数"设置向导来设置函数参数 ……………… 31例48 公式计算方面的限制 ……… 31  $\frac{49}{32}$  31 50  $\ldots$ <br> $\ldots$  32 51  $\ldots$  32 52  $\ldots$   $\ldots$  33 53  $\ldots$  32 51  $\ldots$  32 52 we di<br>we divide the set of the set of the set of the set of the set of the set of the set of the set of the set of t<br>we did the set of the set of the set of the set of the set of the set of the set of the set of the set of  $\frac{34}{56}$   $\frac{57}{36}$   $\frac{35}{36}$   $\frac{57}{4}$   $\frac{36}{4}$ 35例58 快速输入数组公式 ………… 35例59 快速输入常量数组 ………… 36第4 章 名称定义与应用 …… ……… 37例60 为什么要使用名称 ………… 38例61 名称命名所遵守的规则 …… 39例62 利用名称框来定  $\ldots$  39 63  $\ldots$   $\ldots$   $\ldots$   $\ldots$   $\ldots$   $\ldots$  39 64 ………… 40 65 …… 41 66 … 41 67  $\ldots$  42 68 43例69 以图形方式查看名称 ……… 43例70 快速删除不需要的定义名 ……………………… 44例71 为什  $\dots$ ………… 44  $72$ ……………… 45 5 ………………………… 47 73 IF 进行星级考核 ………………………… 48例74 考评员工成绩是否达标 …… 48例75 IF 函数配合LEFT 函数  $\frac{49}{8}$  76 例77 将成绩从大到小排列 ……… 49例78 找出谁夺冠的次数多 ……… 50例79 根据业绩计算需要发放多 少奖金 ………………………… 50例80 根据工作时间计算12 月工资 ………………………… 50例81 分别 统计支出与收入 ……… 51目 录○ VII例82 有选择地汇总数据 ………… 51例83 混合单价求金额合计 … …… 52例84 判断数据是否存在重复现象 ………………………… 52例85 使用AND 函数配合IF 函数进行 ……………… 52 86 IF AND "0" ……… 53 87 工的考核成绩进行综合评定 ………………………… 53例88 OR 函数配合AND 函数对考核成绩进行综

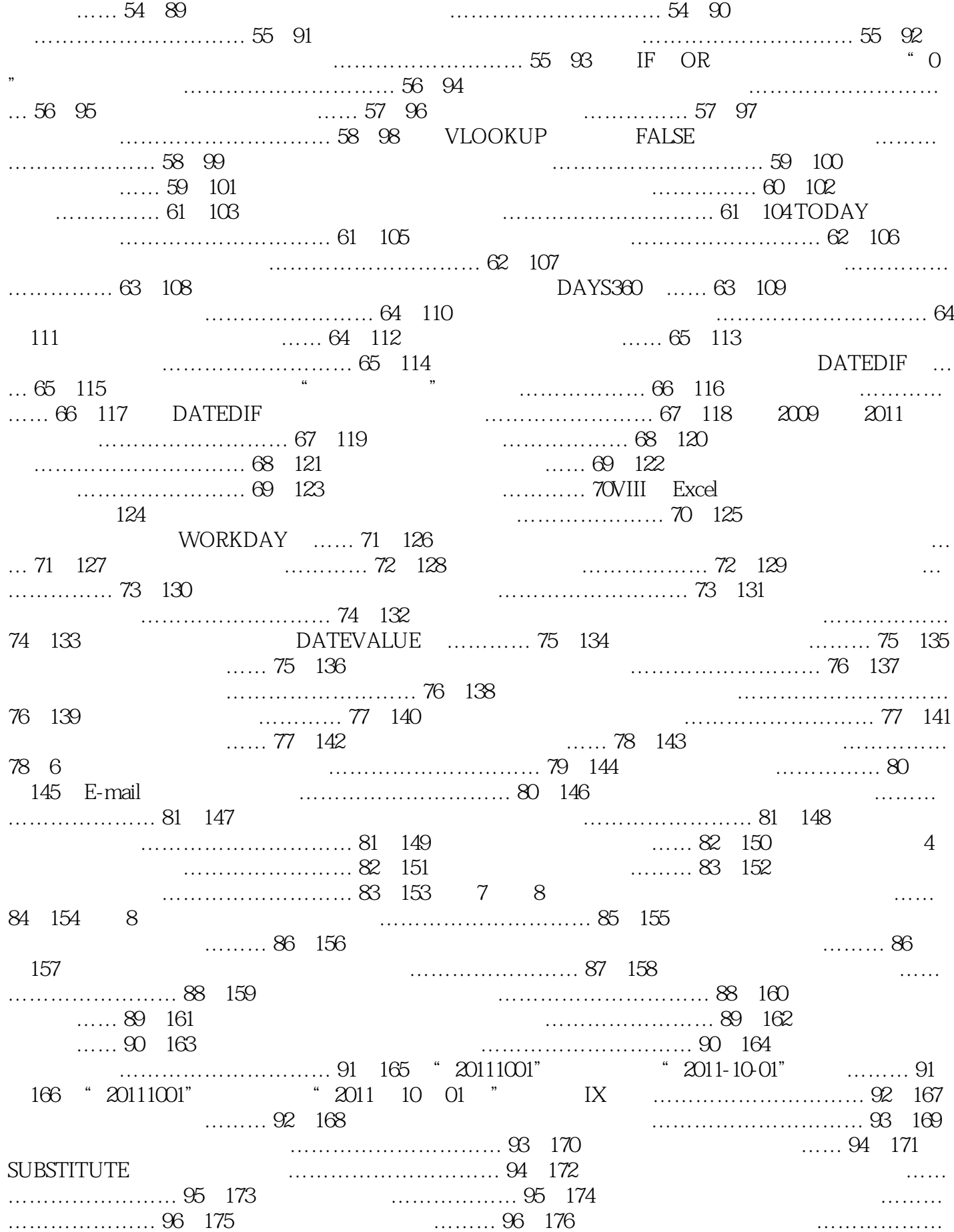

………… 97例177 使用ISEVEN 函数从身份证号码中获取性别 …………… 97例178 检验指定单元格是否 في ………………………………………… 98 179 ISBLANK شبي السياسية التي يوم المعاملة التي يوم التي يوم التي يوم التي يوم التي يوم 检验给定的数据是否为数字 ………………………… 99例181 统计指定商品的销量总和 ………………… ……… 99 182 **22 22 22 22 22 22 23 23 23 24 25 26 26 27 28** 28 28 29 28 28 29 28 28 29 28 28 28 28 28 28 28 28 28 2 (ISTEXT) ………………… 100例184 检验给定的数据是否为逻辑值 ……………………… 100例185 检 验给定的数据是否为引用 ………………………… 101例186 检验给定的数据是否为"#N/A"错误值 … ……………………… 101 187  $\bullet$  "  $\text{MN}/\text{A}$ " ………… 102 188  $\ldots$  ………………………… 102 189 N ……………… 103例190 累积员工每日得分 ………… 103例191 使用ISODD 函数判断指定值是否为奇数 ………………… 104例192 汇总男女职工总数 ………… 104例193 判断指定数据是否为非文本 ………… …………… 105例194 判断员工是否已签到(ISNONTEXT) …………… 105例195 返回错误值#N/A …  $\ldots$  106  $\,$  7  $\,$   $\ldots$   $\ldots$  107  $\,$  196  $\,$   $\ldots$   $\ldots$  107  $\,$  196  $\,$   $\ldots$   $\ldots$   $\ldots$ 单价) ……………………… 108例197 统计不同时间段不同类别产品的销售笔数 …………… 108例198  $\ldots$  is a set of  $109$  and  $199$  and  $199$  and  $199$  and  $199$  and  $199$  and  $199$ …………… 109  $200$  ……… 110  $201$  …  $\ldots$  110  $202$   $\ldots$  111  $203$  $\ldots$  ………………………… 111  $204$  …………………… 111  $205$  $\ldots$  ………………………………… 112  $206$ ……  $112X$   $Excel$   $207$ ……… 113 208  $\ldots$  113 209 定职务的员工人数 …………… 113例210 统计出指定部门获取奖金的人数(去除空值) ………… 114  $211$   $212$ 日期区间中指定性别的人数 ………………………… 115例213 统计指定店面指定类别产品的销售金额合 计值 …………… 115例214 统计非工作日销售金额 …… 115例215 统计销售员的平均销售额 …………… ………… 116 216 ………… 116 217 7 费 ………… 117例218 对数据进行向上取舍求值 ………………………… 117例220 对数据进行向下取舍 求值 ………………………… 118例219 对数据进行向下取舍求值 ………………………… 118例221 对数 据进行四舍五入 ……… 119例222 按小数位数进行向上舍入计算 ………………………… 119例223 按小 数位数进行向下舍入计算 ………………………… 120例224 将数字向上舍入到最接近的偶数 ………… ……………… 120 225 3 and 226 minutes and 226 minutes and 226 minutes and 226 minutes and 226 minutes and 226 minutes and 226 minutes and 226 minutes and 226 minutes and 226 minutes and 226 minutes and 226 minutes and 226 minut ………… 121 227 …………… 122 228 ………………… 122 229 ……………………… 123 230 ……………………… 123 231 求指定的多个数值的乘积 ………………………… 124例232 求两个或多个整数的最大公约数 ………… …………… 124 233  $\ldots$  125 234 平方根 …… 125例235 将指定角度转换为弧度 …… 126例236 将弧度转换为角度 ………… 126第8 章 财 务函数应用技巧 ………… 127例237 计算贷款的每期偿还额 …… 128例238 当支付次数为按季度支付时 计算每期应偿还额 ………… 128例239 计算贷款每期偿还额中包含的本金额 ……………………… 128 例240 计算贷款每期偿还额中包含的利息额 ……………………… 129例241 计算出住房贷款中每月还款  $\ldots$ ………………… 130 242 计算贷款在指定期间(如第三年)的利息金额 ………… 131例244 计算购买某项保险的未来值 ……… ……………… 131 245 to the contract of the contract of the contract of the contract of the contract of the contract of the contract of the contract of the contract of the contract of the contract of the contract of the contract ……………………… 132 247 133 248  $X1$  …………………………………… 133 249 …………………… 133 250 to the contract of the contract of the contract of the contract of the contract of the contract of 期盈利额的净现值 ……………………… 135例252 计算某项投资在可变利率下的未来值 ……………… ……… 135 253 to the contract of the contract of the contract of the contract of the contract of the contract of ……………………… 136 255 to the contract of the contract of the contract of the contract of the contract of the contract of the contract of the contract of the contract of the contract of the contract of the contract of the contr 算出不定期发生现金流的内部收益率 ………………… 138例257 计算某项借款的收益率 …… 138例258 计算某项保险的收益率 …… 139例259 采用直线法计算出固定资产的每年折旧额 ………………… 139

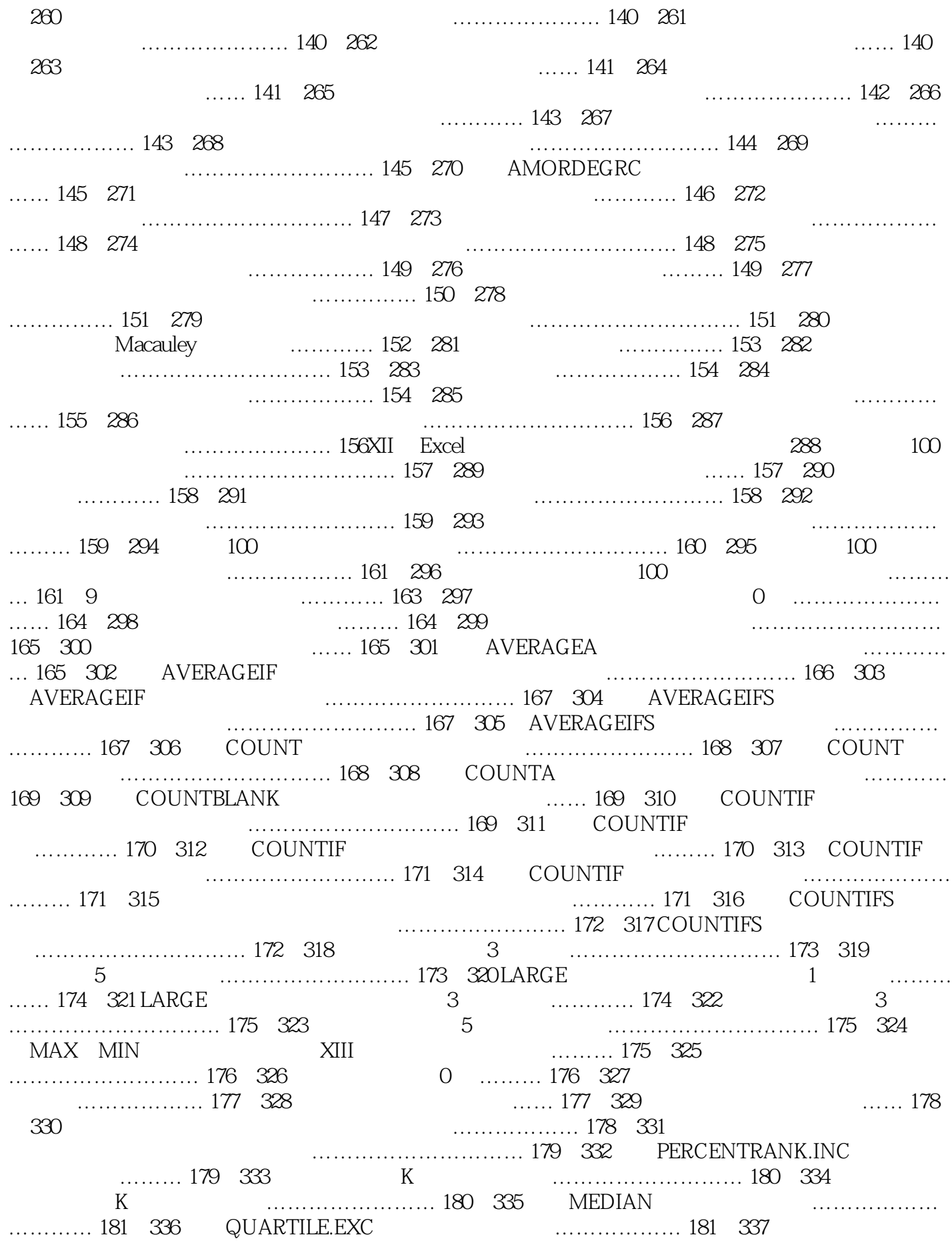

用QUARTILE.INC 函数求取四分位数 ……………… 182第10 章 查找和数据库函数应用技巧 ………… ……………… 183例338 判断员工考核成绩是否合格 ………………………… 184例339 考评销售员的销 …… 184 340  $\ldots$  185 341 (COLUMN) ……………… 185 342 …… 185 343 含的总列数 ……………………… 186例344 建立有规律的三级序列编号(ROW) …………………… 186 345 ROW 2010 ……………………… 186 346 12 187例347 检查字符串中哪一个字符出现次数最多 …………………… 187例348 最后一次不合格是哪一次 ……………………… 187例349 返回引用数据源包含的总行数 ……………………… 187例350 实现输入  $\ldots$ ………… 188 351 ) …………… 188例352 计算每位员工的销售提成率 ……………………… 189例353 查询指定科目的成 绩 ……… 190例354 查询指定员工的销售数据(VLOOKUP) …………… 190例355 将学生成绩的两张 表格合并为一张表格 …………………… 191例356 使用VLOOKUP 函数进行反向查询 ………………… ……… 191例357 搜索销售员和总销售额在报表中的位置 …………………… 191例358 查找指定条件的  $\dots\dots\dots\dots\dots\dots\dots\dots\dots$  192 359  $\qquad \qquad \dots\dots\dots\dots\dots\dots \dots \dots$  193 例360 显示指定店面的销售记录 ………………………… 193例361 查询指定员工的销售数据(INDEX 和MATCH) …… 194例362 查询特定门面、特定月份的销售金额 …………………… 194例363 查询最 高总分对应的XIV ○Excel 公式、函数与图表实战技巧精粹学号 ………………………… 194例364 返回 由文本值引用的数据 ………………………… 195例365 建立动态的产品在各分店的销售数据 ………… ………… 195例366 计算产量最高的季度 ……… 196例367 使用TRANSPOSE 函数实现行列转置 ………  $\ldots$ ………… 196 368  $\ldots$  196 369 ……………… 197例370 统计特定产品的总销售数量 ………………………… 198例371 实现双条件计算 …………… 198 372 to the set of the set of the set of the set of the set of the set of the set of the set of the s 统计满足条件的产品总销量 ………………… 199例374 避免DSUM 函数的模糊匹配 ……………………  $\ldots$  200 375  $\ldots$  200 376 ………… 201例377 统计满足条件的记录条数 ………………………… 202例378 使用DCOUNT 函数实现 双条件统计 …………………… 202例379 从成绩表中统计出某一分数区间的人数 ………………… 203 例380 忽略0 值统计记录条数 …… 203例381 统计满足指定条件且为"文本"类型的记录条数 ………… … 203 382 …… 204 383 DCOUNTA …… 204 ……………… …… 204 384 **X** ……………… 205 385 …………… 205 386 (1) ……… 206 387  $\ldots$ … 206 11  $\ldots$  209 388 立图表 ………………………… 210例389 更改建立图表的数据源 …… 210例390 图表数据不连续时,实  $\ldots$  212 391  $\ldots$  213 例392 利用复制和粘贴的方法向图表中添加数据 ………………… 215例393 使用颜色标记的区域向图表 中添加数据 …………………… 216例394 更新图表中的数据 ………… 217例395 删除图表中的数据 …… …… 217 396 **217 396 219 219 219 219 219 219 219**  $\ldots$ ………………… 220 398  $\ldots$  221 399  $\ldots$   $\ldots$   $\ldots$  222 400  $\ldots$   $\ldots$   $\ldots$ … 223  $401$  0  $\ldots$  ……………………………………… 224  $402$  $\ldots$  227 404  $\ldots$  227 12  $\ldots$  229 405  $\ldots$  230  $XV$  406  $\ldots$  231 407  $\ldots$  232 408  $232$   $409$ 233例410 为工作表中的图表命名 …… 234例411 快速复制图表格式 ………… 234例412 准确选中图表中 …… 235 413 236 414 ………………… 237例415 让图表数据源显示在图表中 ……………………… 238例416 删除添加的数据 ……… 238 417 111 239 418 …………… 240例419 更改快速创建图表的默认图表类型 ………………………… 241例420 将建立的图 表转化为静态图片 ………………………… 242例421 将多张图表组合成一个对象 ………………………

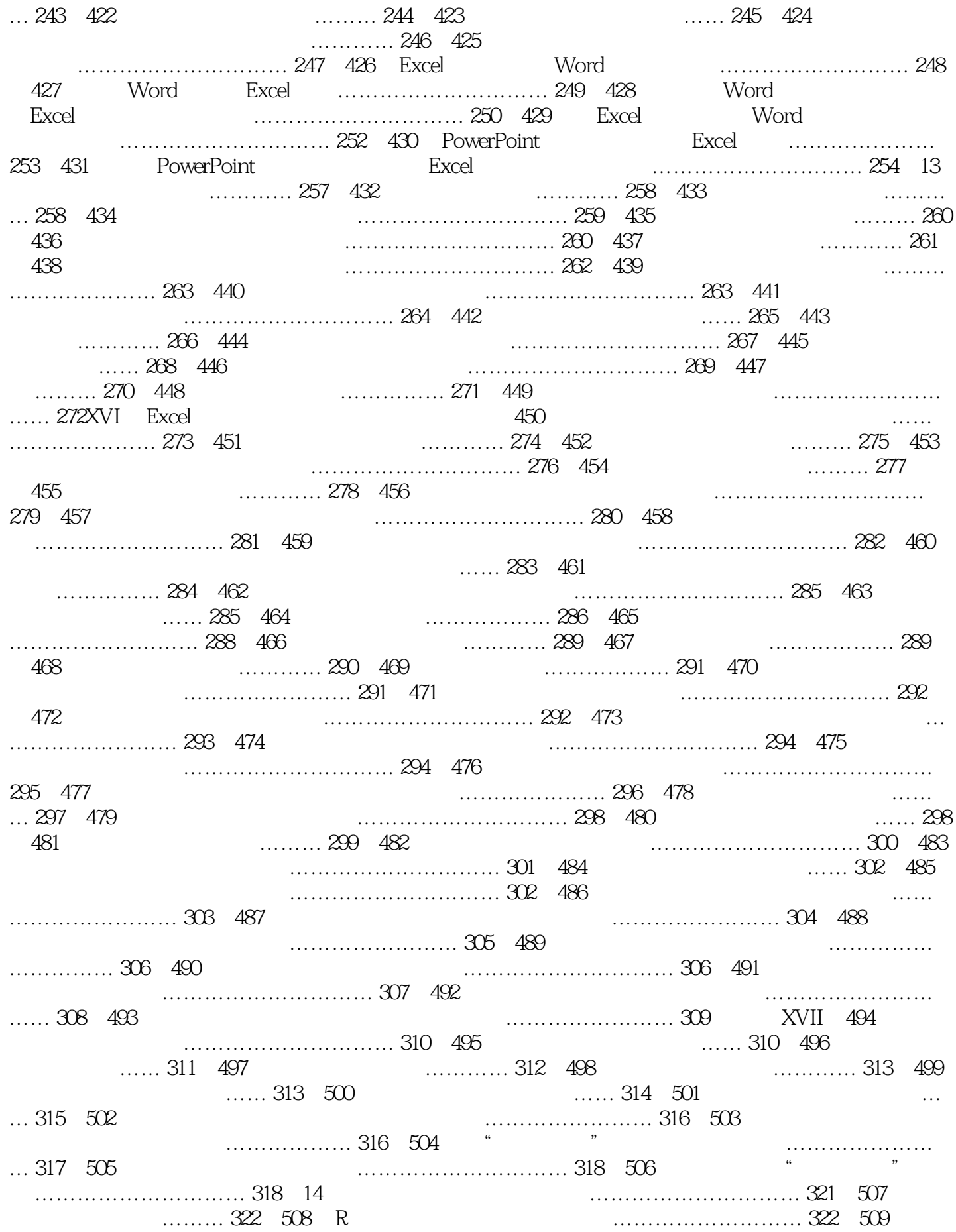

4. ……… 323 510 **224 511** …… 324 511 325例512 在图表中表示只允许固定的负误差值 …………………… 326例513 快速设置各个数据点不同误  $\ldots$  326 514  $\ldots$  327 515  $\ldots$ ……………………… 328例516 在图表中添加涨/ 跌柱线 ………………………… 329第15 章 动态图表应 用技巧 ………… 331例517 动态图表应用技巧 ………… 332例518 新建动态折线图 …………… 333例519 添加控件工具箱 …………… 334例520 在图表中添加控件控制图表显示 ………………………… 334  $521$  example and the substitution and  $336$   $522$  example  $337$   $523$ 立辅助序列 ……………… 338例524 将图表数据系列定义为名称 ………………………… 339例525 使用 定义的名称建立图表 ………………………… 340例526 添加下拉菜单式控件控制类型显示 …………… ……… 342例527 添加下拉菜单式控件控制产品显示 ………………………… 343例528 添加文本框到图 .......... 344 529 ……………………… 345 530<br>.............. 346 531 ……… 347 532 …………… 346 531 ………………… 348例533 建立复选框并设置链接 …… 349第16 章 数据透视表创建与编辑技巧 ……… ………………… 351例534 创建数据透视表 …………… 352例 535 在当前工作表中显示创建的数据透视 …………………… 353 536 S36 S36 S36 S36 S37 Aug 2010 State 2010 State 354 S37 部数据源创建数据透视表 ……………………… 354例538 添加字段来进行数据分析 …………………… …… 356例539 使用拖动法快速添加XVIII ○Excel 公式、函数与图表实战技巧精粹字段 ………………… ……… 356 540 ………… 357 541 ………… 357 542 得到各类统计结果 ………………………… 358例543 更改透视表的数据源 ……… 358例544 更改"数据  $\dots$ ………… 358 545 a ……… 359 546 **EXES** 546 记录条数 …… 360例548 让数据透视表中显示数据为占总和百分比 ………………… 360例549 重新设置 数据透视表中的数字格式 ………………………… 361例550 重命名数据透视表的字段 ………………… ……… 362例551 取消字段的标题 …………… 362例552 显示字段的明细数据 ……… 363例553 重新设置 数据透视表中的数字格式 ………………………… 363例554 更改数据透视表的分类汇总布局 ………… ……………… 363例555 隐藏特定的记录 …………… 364例556 调整记录的显示顺序 ……… 364例557 移 …………… 364 558 end ………… 365 559 ……………………… 365例560 自定义数据透视表样式 …… 366例561 通过套用样式快速美化数据透视 表 ……………………… 367例562 指定特定样式为数据透视表的默认样式 …………………… 367例563 将数据透视表转换为普通表格 ………………………… 368例564 快速清除数据透视表中所有字段 …… …………………… 368例565 删除数据透视表 …………… 368第17 章 数据透视表筛选与计算技巧 …… …………………… 369例566 按行标签字段进行排序 …… 370例567 按数值字段进行排序 ……… 370 例568 双标签时数据字段的排序 ………………………… 370例569 重新设置数据排序的方向 …………… …………… 371例570 实现数据的自动筛选功能 ………………………… 372例571 实现同时满足两个条 件的自动筛选 …………………… 372例572 在数据透视表中选择性地查看数据 …………………… 373 例573 筛选出销售毛利前3 名的销售记录 ………………………… 373例574 筛选出销售毛利大于某个特 ……………… 374 575 ……………………… 374 576 加筛选字段实现筛选 …… 376例577 清除所做的筛选 …………… 376例578 一次性删除当前数据透视表 中所有筛选 …………………… 377例579 对数据透视表数据进行分组 ………………………… 377例580 对数据标签进行分组 ……… 377例581 自定义公式求解各销售员奖金 ………………………… 378例582 自定义公式求解各类别商品利润率 ……………………… 379例583 查看当前数据透视表中自定义的公式 ……………… 379目 录○ XIX第18 章 数据透视图创建与编辑技巧 ………………………… 381例584 建立 数据透视图 …………… 382例585 通过"图表布局"功能快速设置图表布局 ……………… 382例586 更 改数据透视图的图表类型 ………………………… 383例587 在新工作表中显示数据透视图 …………… ………… 383例588 更新数据透视图 …………… 384例589 对数据透视图进行筛选 …… 384例590 对数据 透视图进行标签筛选 ………………………… 385例591 恢复"数据透视图筛选窗格"的显示 …………  $\ldots$ ………… 385 592  $\ldots$   $\ldots$  385 593 中数据到上级项目 ………………………… 386例594 将数据透视图更改为静态图表 …………………… …… 386

## *Page 11*

 $\,$  Excel  $\,$  Excel  $\,$  Excel  $\,$  Excel  $\,$ 

本站所提供下载的PDF图书仅提供预览和简介,请支持正版图书。

:www.tushu000.com